# **■MacBook Pro**

## ようこそMacBook Proへ

MacBook Proは、 ふたを開けると自動的に起動します。 あとは、 「設定アシスタント」 に従って操作するだけです。

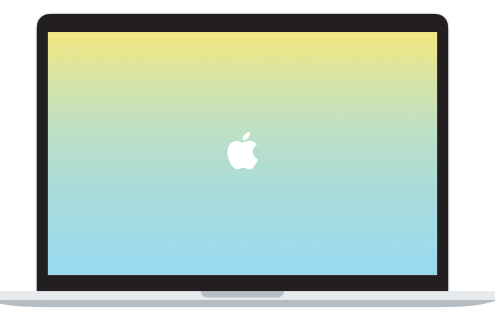

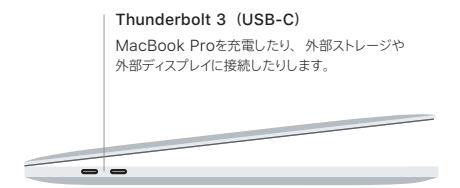

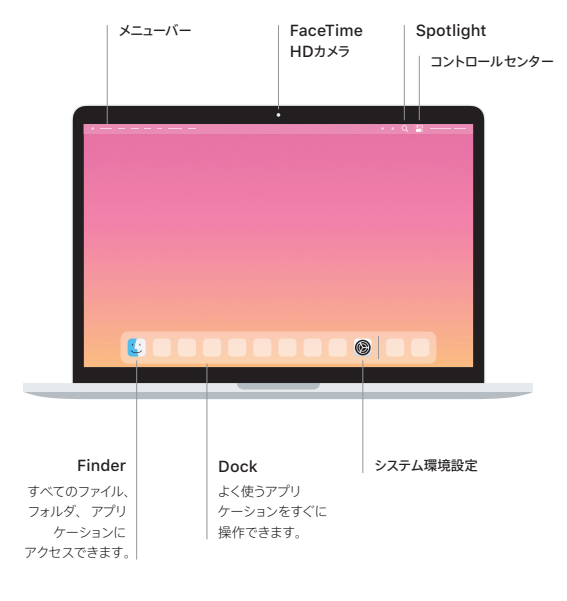

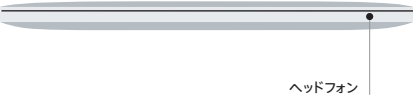

#### Touch Bar

使用中のアプリケーションや実行中のアクティビティによって表示内容が変化します。 右側にある Control Stripを使うと、 音量や明るさといった頻繁に使用するシステムコントロールを調節できます。 Control Stripを展開するには、 図 をタップします。 折りたたむには、 左側の 図 をタップします。

#### Touch ID

指紋ひとつでMacBook Proのロックを解除できるほか、 App Store、 TVアプリケーション、 Apple Books、 そしてWebサイトでApple Payを使って買い物ができます。

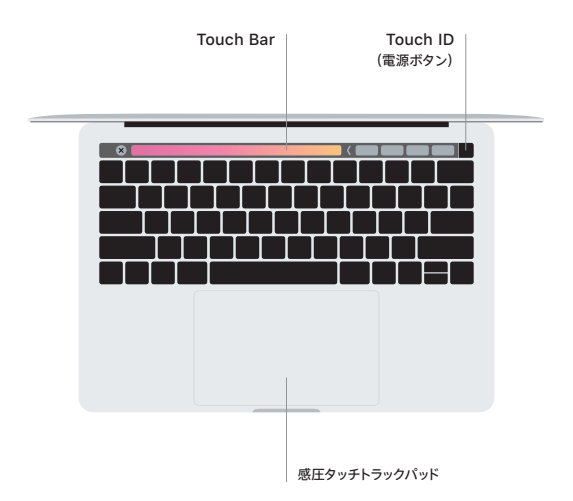

#### マルチタッチトラックパッドのジェスチャ

上下左右スクロールしたい方向に動かすには、 2本の指でトラックパッドに触れます。 Webページや書類を めくるには、 2本の指でスワイプします。 右クリックするには、 2本の指でクリックします。 テキストに対して 強めのクリック (トラックパッドをクリックしてから深く押す) をして、 さらに情報を表示することもできます。 詳しくは、 Dockで 「システム環境設定」 を選択し、 「トラックパッド」 をクリックしてください。

### 「**MacBook Proの基本**」 ガイドを入手する

MacBook Proの設定および使用方法については、 「MacBook Proの基本」 ガイドを 参照してください。 ガイドを表示するには、 [support.apple.com/ja-jp/guide/macbook-pro](http://support.apple.com/ja-jp/guide/macbook-pro)に アクセスします。

#### サポート

詳しくは、 [support.apple.com/ja-jp/mac/macbook-pro](http://support.apple.com/ja-jp/mac/macbook-pro)を参照してください。 Appleへのお問い合わせは、 [support.apple.com/ja-jp/contact](http://support.apple.com/ja-jp/contact)にアクセスしてください。

お住まいの国によっては、 一部の機能を利用できないことがあります。 © 2020 Apple Inc. All rights reserved. Designed by Apple in California. Printed in XXXX. J034-04314-A